## **Table of Contents**

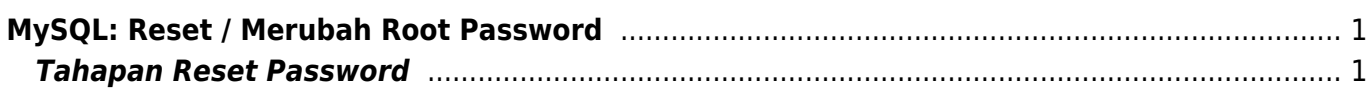

## <span id="page-2-0"></span>**MySQL: Reset / Merubah Root Password**

Jika anda kehilangan atau lupa password root mysql maka tulisan berikut ini akan membahas cara untuk mereset atau merubah root password mysql.

Tutorial reset ini berhasil kami jalankan pada MySQL yang terinstall pada sistem operasi centos 6

## <span id="page-2-1"></span>**Tahapan Reset Password**

1. Stop MySQL

/etc/init.d/mysqld stop

2. Jalankan ini

mysqld\_safe --skip-grant-tables &

tekan enter beberapa kali

3. Kemudian login sebagai root tanpa password

mysql -u root

harusnya anda bisa otomatis login sebagai root

4. Ubah password root dengan cara ini

```
mysql> use mysql;
mysql> update user set password=PASSWORD("NEW-ROOT-PASSWORD") where
User='root';
mysql> flush privileges;
mysql> quit
```
5. Setelah berhasil, selanjutnya start mysql

/etc/init.d/mysqld start

6. Login menggunakan root password yang baru saja anda ubah

Selesai dan selamat mencoba.

Related

C

[Cara Kill User di MySqL](https://www.pusathosting.com/kb/mysql/cara-kill-user-mysql)

## D

[Directadmin MySQL Repair](https://www.pusathosting.com/kb/mysql/directadmin-repair-script) **[Script](https://www.pusathosting.com/kb/mysql/directadmin-repair-script)** 

L

[Login Phpmyadmin USer](https://www.pusathosting.com/kb/mysql/user-locked) [Locked](https://www.pusathosting.com/kb/mysql/user-locked)

M

- [Mengatasi Error hostname](https://www.pusathosting.com/kb/mysql/mengatasi-host-host_name-is-blocked-because-of-many-connection-errors) [blocked too many error](https://www.pusathosting.com/kb/mysql/mengatasi-host-host_name-is-blocked-because-of-many-connection-errors) [flush-host](https://www.pusathosting.com/kb/mysql/mengatasi-host-host_name-is-blocked-because-of-many-connection-errors)
- [Merubah Timezone](https://www.pusathosting.com/kb/mysql/merubah-timezone-mysql) [MySQL/Mariadb melalui](https://www.pusathosting.com/kb/mysql/merubah-timezone-mysql) [Configurasi my.cnf](https://www.pusathosting.com/kb/mysql/merubah-timezone-mysql)

P

[Perintah Query](https://www.pusathosting.com/kb/mysql/query-menampilkan-daftar-table) [Menampilkan Semua Tabel](https://www.pusathosting.com/kb/mysql/query-menampilkan-daftar-table) [MySQL Beserta Tipe Tabel](https://www.pusathosting.com/kb/mysql/query-menampilkan-daftar-table)

P cont.

• [PHPMyAdmin](https://www.pusathosting.com/kb/mysql/phpmyadmin)

S

• [Solusi Import SQL Innodb](https://www.pusathosting.com/kb/mysql/import-sql-innodb-agar-tidak-error) [Agar Tidak Error](https://www.pusathosting.com/kb/mysql/import-sql-innodb-agar-tidak-error)

From: <https://www.pusathosting.com/kb/> - **PusatHosting Wiki**

Permanent link: **<https://www.pusathosting.com/kb/mysql/reset-root-password>**

Last update: **2018/09/04 05:20**

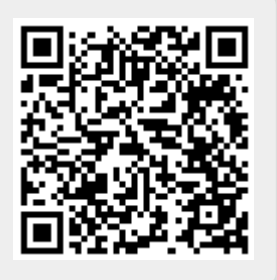